# Project Outcome: Learning Good Data Visualization

August 15, 2019 <u>w</u> 8

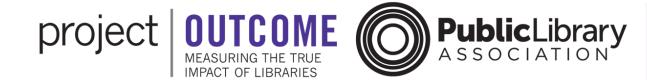

### **Introductions**

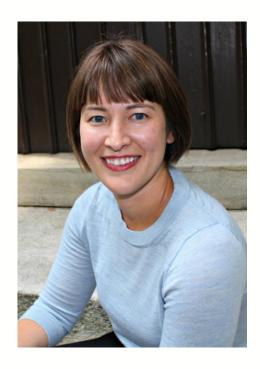

Amanda Johnson
Data Analysis &
Communications Consultant
State Library of North Carolina

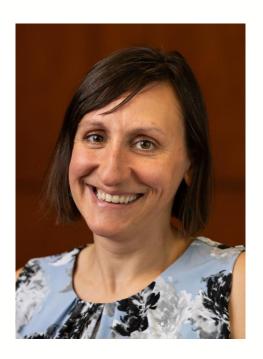

**Emily Plagman**Manager, Impact & Advocacy
Public Library Association

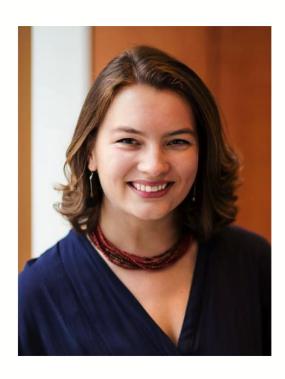

Nellie Barrett
Program Coordinator
Public Library Association

# Is your library already participating in PLA's Project Outcome?

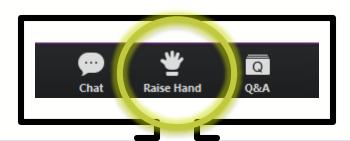

# Agenda

- Project Outcome Toolkit & Data Dashboard
- Building Effective Visualizations
- Tips to Improve Any Visualization
- Design Principles
- Wrap-Up & Questions

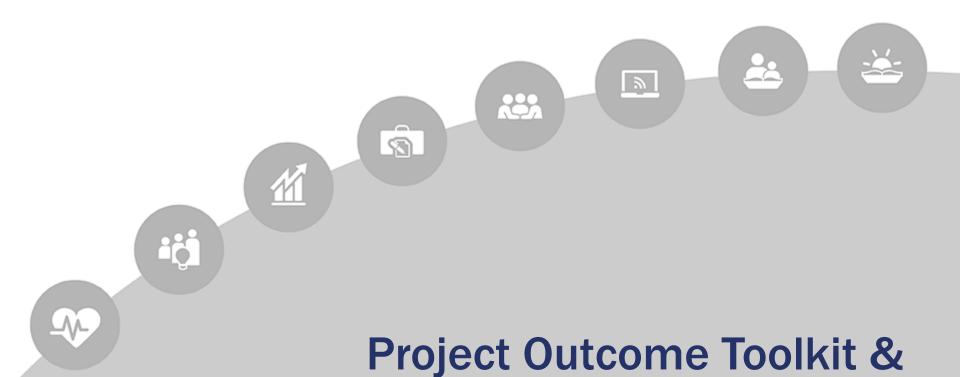

**Data Dashboard** 

# What is Project Outcome?

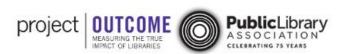

About Us Annual Repor

It's FREE!

**NEW!** Project Outcome for **Academic Libraries**: <u>Visit the Site</u>

### Outcome Measurement Made Easy

for Public Libraries

Resources and Tools to Create Surveys and Analyze Outcome Data

Public Libraries Sign Up Academic Libraries Sign Up

267,296

Responses collected through public library surveys

1,603

Public libraries have created surveys

**Public Library Updates** 

**Project Outcome Live News** 

www.ProjectOutcome.org

### **Project Outcome Toolkit**

#### Access to:

- Quick & simple surveys
- Easy-to-use survey tool
- Custom data reports
- Interactive data dashboards
- Resources & training

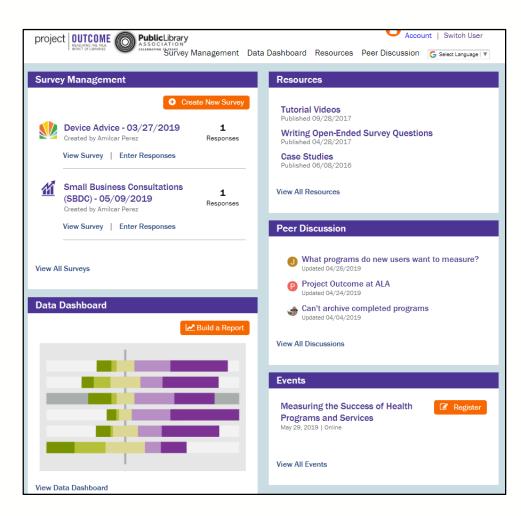

### **Public Library Survey Topic Areas**

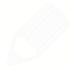

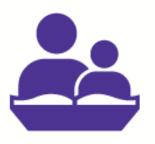

EARLY CHILDHOOD LITERACY

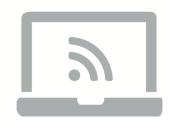

**DIGITAL LEARNING** 

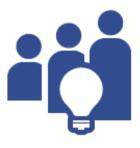

**EDUCATION/LIFELONG LEARNING** 

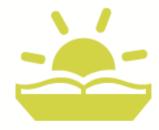

SUMMER READING

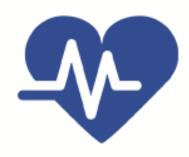

HEALTH

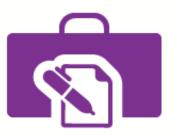

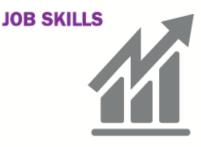

**ECONOMIC DEVELOPMENT** 

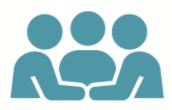

CIVIC/COMMUNITY ENGAGEMENT

### **Survey Outcomes**

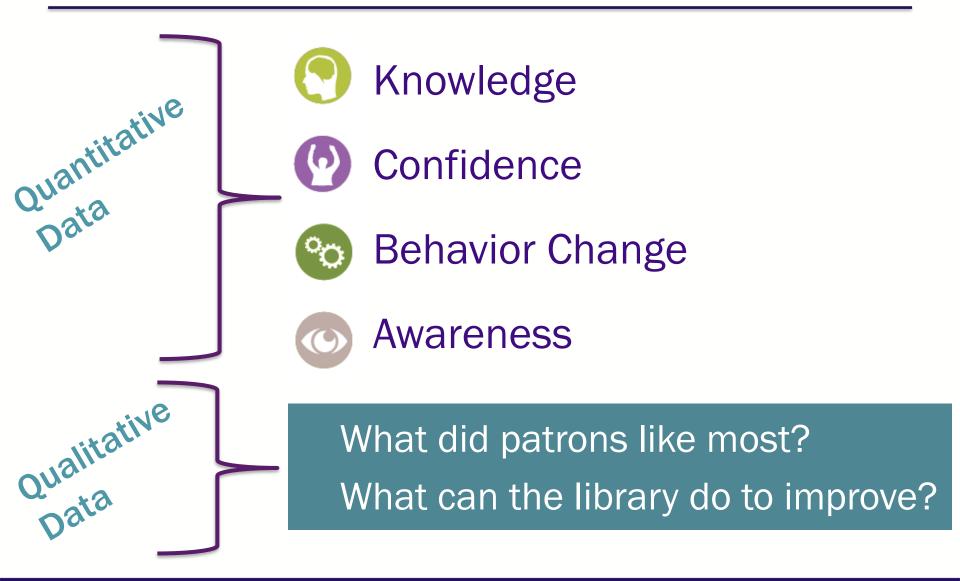

# Website: www.projectoutcome.org

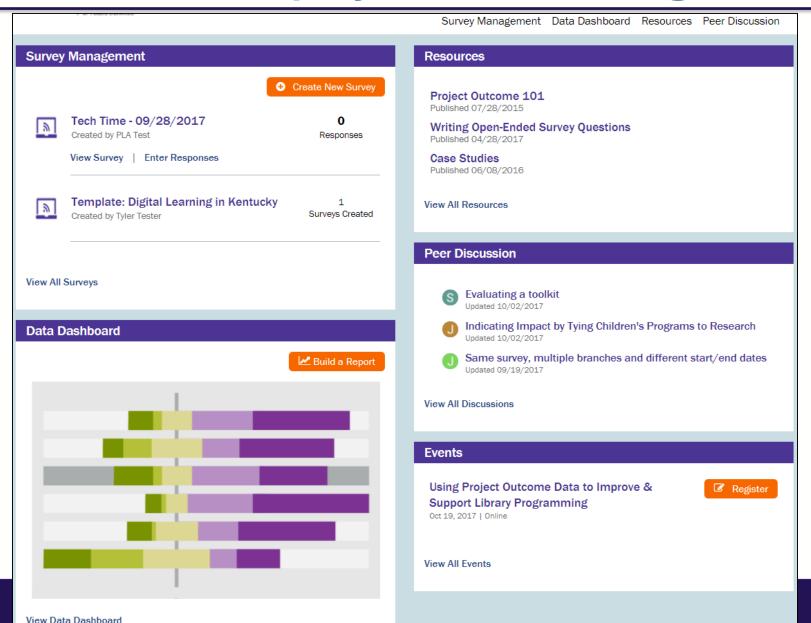

# **Training Resources**

- Featured Resources
- Getting Started
- Surveys
- Data Collection
- Data Analysis
- Taking Action
- From the Field

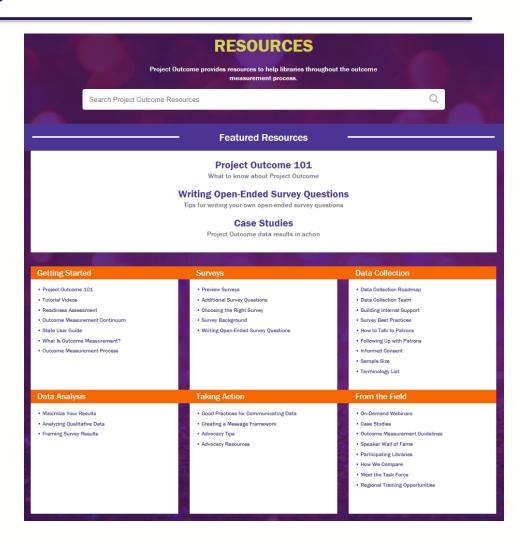

# **Training Resources**

Resources > Getting Started > Tutorial Videos

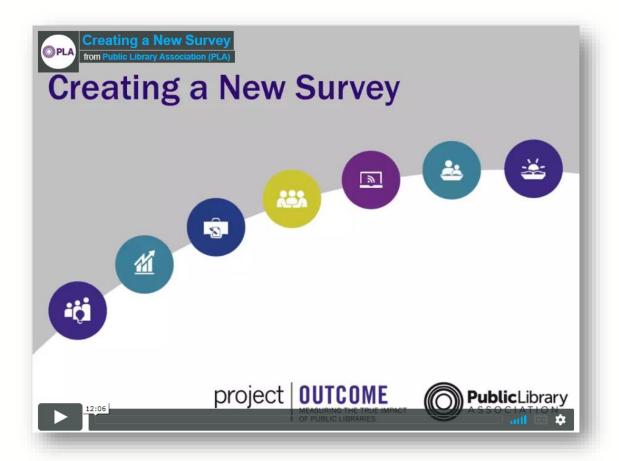

### Surveys & Data All in One Place

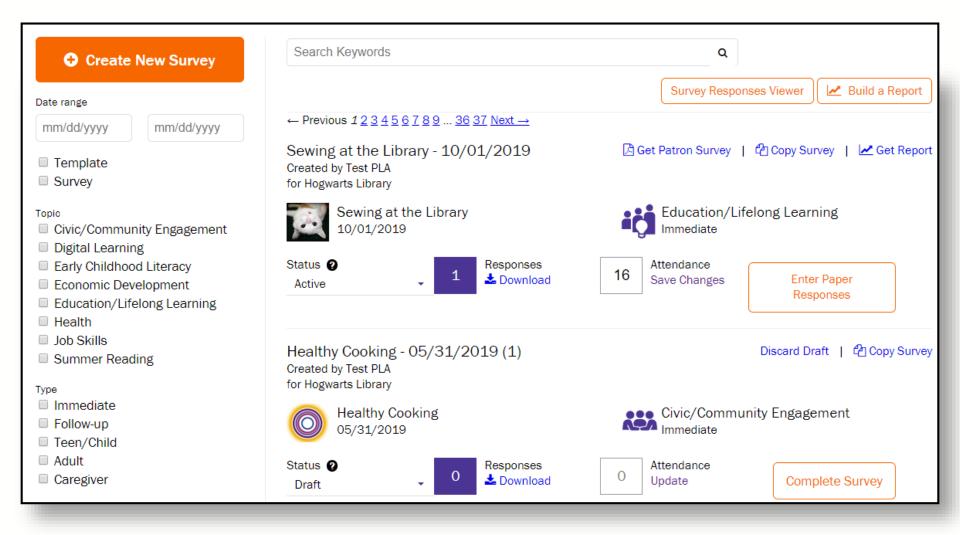

### **Easy Reporting**

Build custom reports and aggregate data by:

- ☐ Survey topic
- ☐ Library location
- □ Program name
- ■Survey name
- Date range

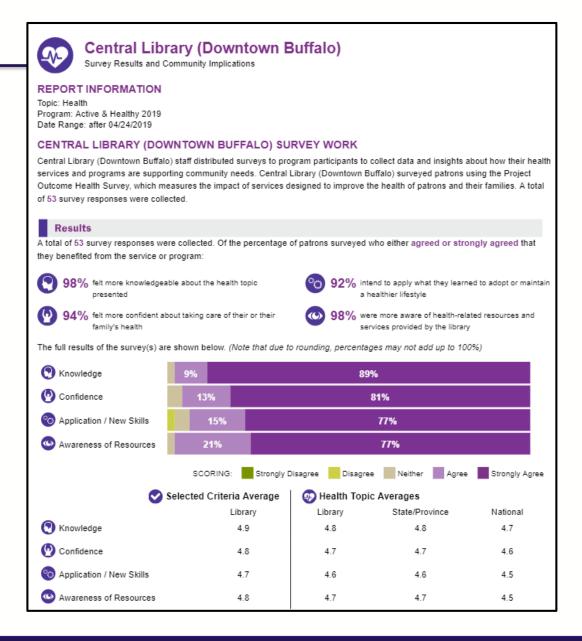

### **Data Dashboard**

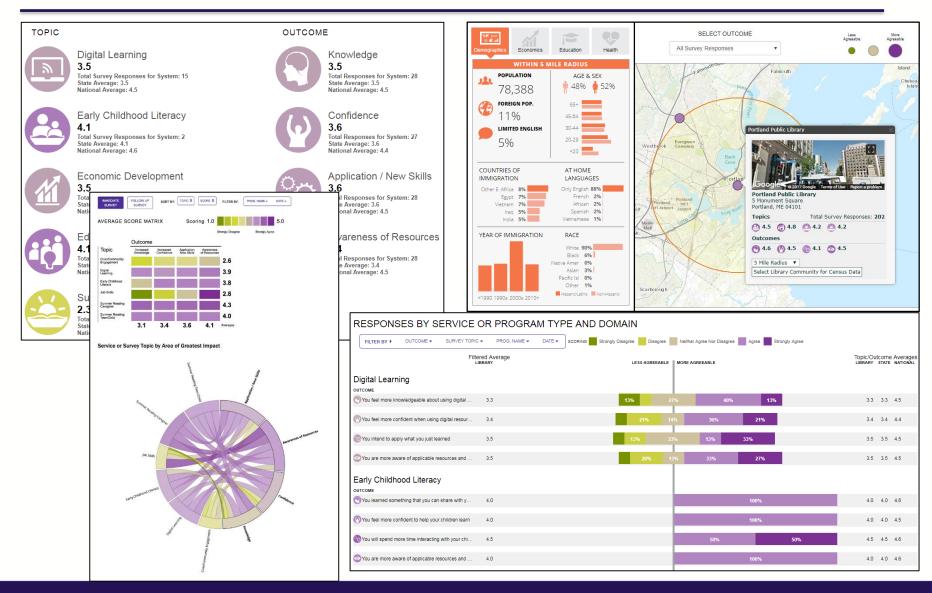

### **Benefits of Project Outcome**

- Capturing snapshot data
  - Short, simple surveys save time
  - Higher response rate from patrons
  - Open-ended comments are goldmine

- We've done the heavy lifting for you!
  - Real-time results
  - Data visualizations
  - Ready-to-use reports

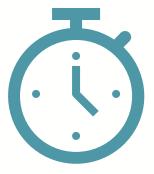

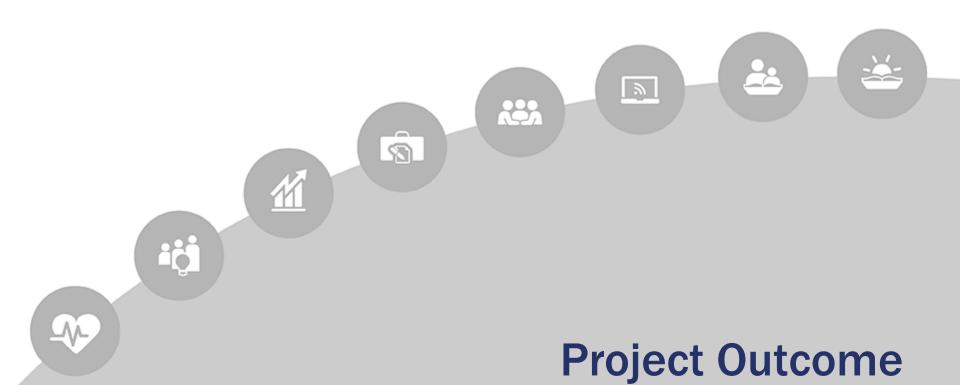

**Data Visualization** 

# Survey Management

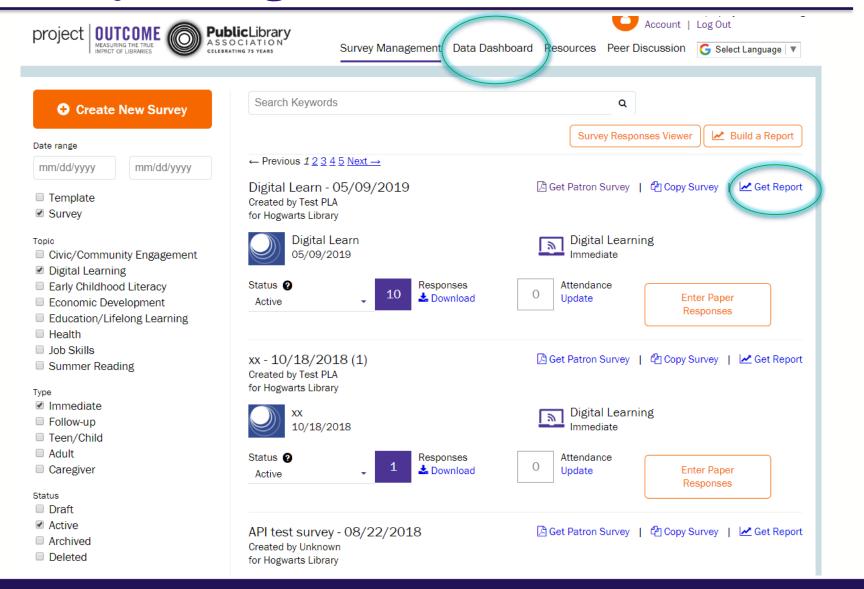

### Data Dashboard: Overview

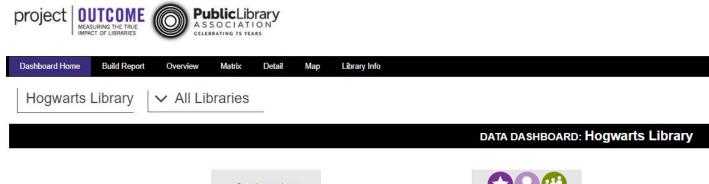

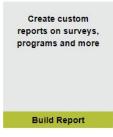

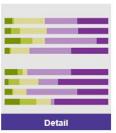

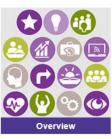

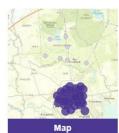

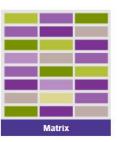

Res

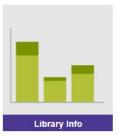

### Data Dashboard: Overview

#### Hogwarts Library

#### ✓ All Libraries

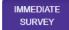

FOLLOW UP SURVEY Scoring 1.0

.0 Strongly Disagree Strongly Agree

Average Score is calculated by assigning a 1- 5 value to each Likert Scale answer (Strongly Disagree to Strongly Agree). Aggregated responses are then averaged by weighting to these categories to come up with an aggregate score for each question, which can also be aggregated further to larger groups of libraries.

#### TOPIC

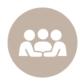

#### Civic/Community Engagement

3.2

Total Survey Responses for System: 52 State/Prov. Average: 3.2 (Total Survey Responses: 93) National Average: 4.1 (Total Survey Responses: 8,046) Total Average: 4.1 (Total Survey Responses: 8,690)

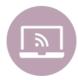

#### **Digital Learning**

3.5

Total Survey Responses for System: 63 State/Prov. Average: 3.6 (Total Survey Responses: 93) National Average: 4.5 (Total Survey Responses: 22,394) Total Average: 4.5 (Total Survey Responses: 25,051)

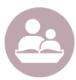

#### Early Childhood Literacy

3.4

Total Survey Responses for System: 13 State/Prov. Average: 3.8 (Total Survey Responses: 31) National Average: 4.5 (Total Survey Responses: 41,139) Total Average: 4.5 (Total Survey Responses: 45,950)

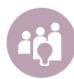

#### Education/Lifelong Learning

3.5

Total Survey Responses for System: 18 State/Prov. Average: 3.6 (Total Survey Responses: 50) National Average: 4.5 (Total Survey Responses: 82,353) Total Average: 4.5 (Total Survey Responses: 87,964)

#### OUTCOME

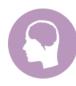

#### Knowledge

3.7

Total Responses for System: 426 State/Prov. Average: 3.5 National Average: 4.4 Total Average: 4.4

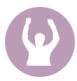

#### Confidence

3.6

Total Responses for System: 427 State/Prov. Average: 3.5 National Average: 4.3 Total Average: 4.3

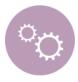

#### Application / New Skills

3.6

Total Responses for System: 426 State/Prov. Average: 3.6 National Average: 4.4 Total Average: 4.4

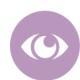

#### Awareness of Resources

3.7

Total Responses for System: 424 State/Prov. Average: 3.6 National Average: 4.4 Total Average: 4.4

### Data Dashboard: Overview @ Outlet Level

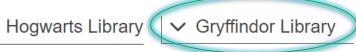

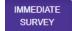

FOLLOW UP SURVEY

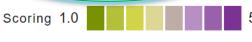

Strongly Disagree Strongly Agree

Average Score is calculated by assigning a 1-5 value to each Likert Scale answer (Strongly Disagree to Strongly Agree). Aggregated responses are then averaged by weighting to these categories to come up with an aggregate score for each question, which can also be aggregated further to larger groups of libraries.

#### TOPIC

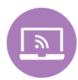

#### **Digital Learning**

#### 4.1

Total Survey Responses for Outlet: 13 State/Prov. Average: 3.6 (Total Survey Responses: 103) National Average: 4.5 (Total Survey Responses: 22,406) Total Average: 4.5 (Total Survey Responses: 25,063)

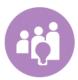

#### Education/Lifelong Learning

#### 4.0

Total Survey Responses for Outlet: 1 State/Prov. Average: 3.7 (Total Survey Responses: 52) National Average: 4.5 (Total Survey Responses: 82,360) Total Average: 4.5 (Total Survey Responses: 87.971)

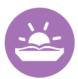

#### Summer Reading Caregiver

#### 4.2

Total Survey Responses for Outlet: 2 State/Prov. Average: 4.2 (Total Survey Responses: 277) National Average: 4.2 (Total Survey Responses: 29,542) Total Average: 4.2 (Total Survey Responses: 33,687)

#### OUTCOME

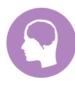

#### Knowledge

#### 4.0

Total Responses for Outlet: 15 State/Prov. Average: 3.9 National Average: 4.5 Total Average: 4.5

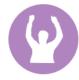

#### Confidence

#### 4.0

Total Responses for Outlet: 15 State/Prov. Average: 3.8 National Average: 4.3 Total Average: 4.3

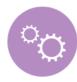

#### Application / New Skills

#### 3.9

Total Responses for Outlet: 15 State/Prov. Average: 3.9 National Average: 4.4 Total Average: 4.4

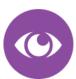

#### Awareness of Resources

#### 4.7

Total Responses for Outlet: 13 State/Prov. Average: 3.7 National Average: 4.5 Total Average: 4.5

### Data Dashboard: Matrix

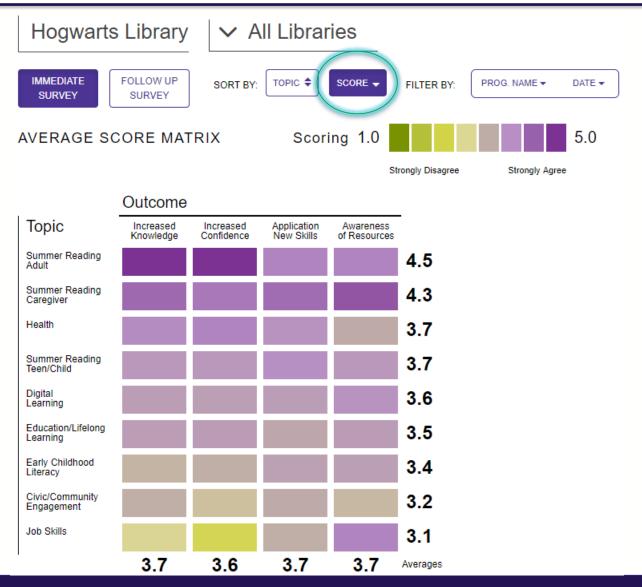

### Data Dashboard: Matrix

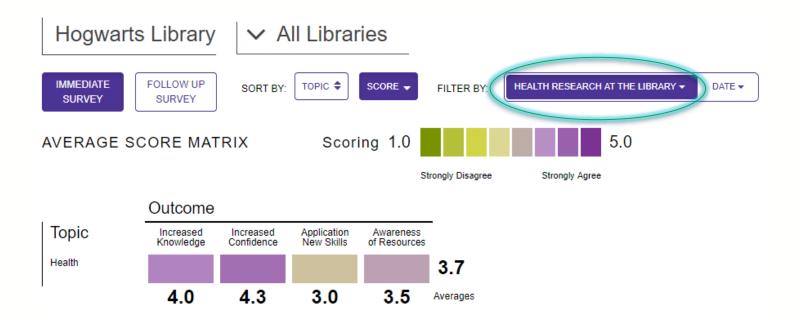

### Data Dashboard: Matrix

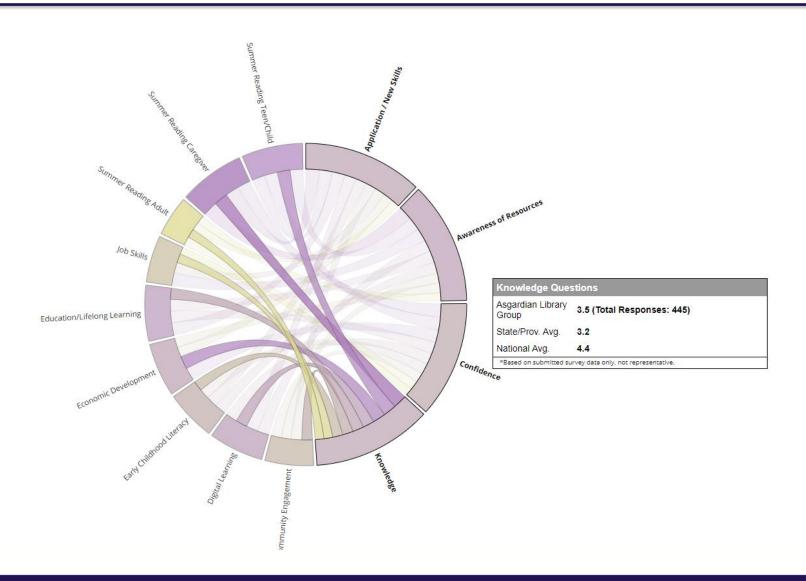

### Data Dashboard: Detail

Hogwarts Library 

✓ All Libraries

The number of responses for each specific survey question are displayed below. Use the controls to filter or group responses by available options.

#### SURVEY RESPONSES BY PERCENT JUMP TO Responses by Count

\*N/A responses are not included in charts or percentage calculations. Note that due to rounding, percentages may not add up to 100%.

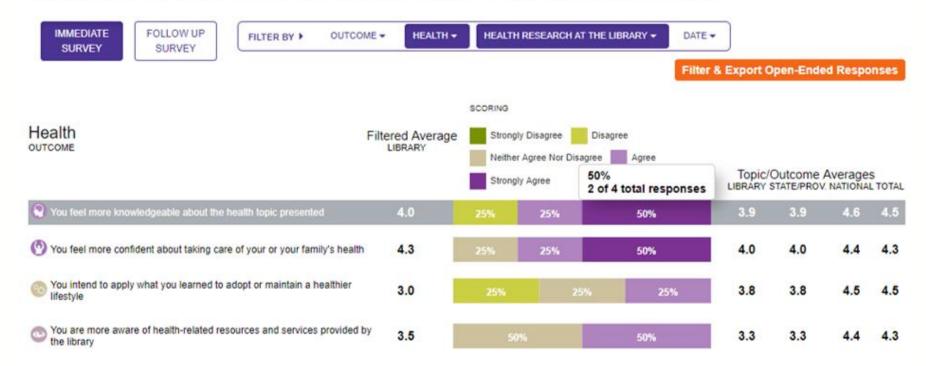

# Data Dashboard: Map

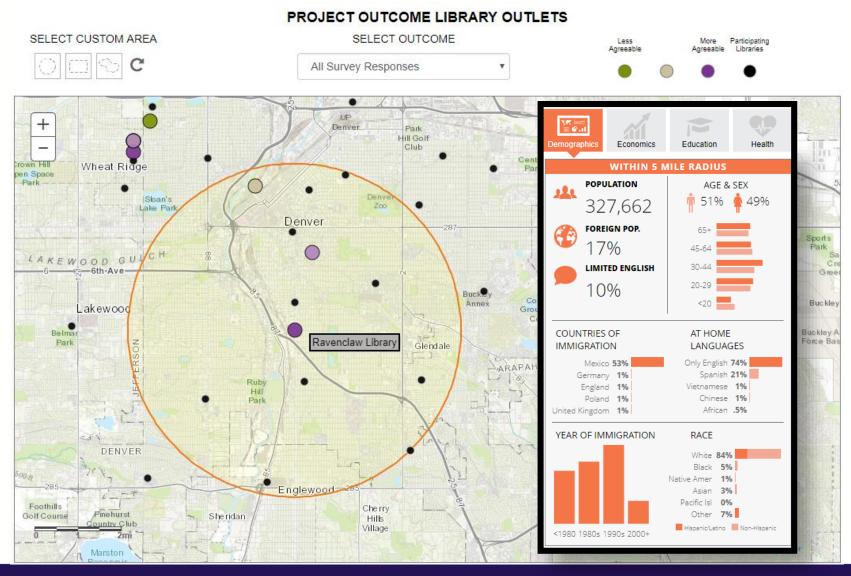

# Data Dashboard: Custom Report

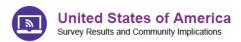

#### REPORT INFORMATION

Topic: Digital Learning Date Range: None

#### UNITED STATES OF AMERICA SURVEY WORK

United States of America staff distributed surveys to program participants to collect data and insights about how their digital learning services and programs are supporting community needs. United States of America surveyed patrons using the Project Outcome Digital Learning Survey, which measures the impact of services designed to access technology, build technology-related skills and confidence, and make beneficial use of digital resources to meet community needs. A total of 22410 survey responses were collected.

#### Results

A total of 22410 survey responses were collected. Of the percentage of patrons surveyed who either agreed or strongly agreed that they benefited from the service or program:

94% felt more knowledgeable about using digital resources

94% intend to apply what they learned

92% felt more confident when using digital resources

93% were more aware of resources and services provided by the library

The full results of the survey(s) are shown below. (Note that due to rounding, percentages may not add up to 100%)

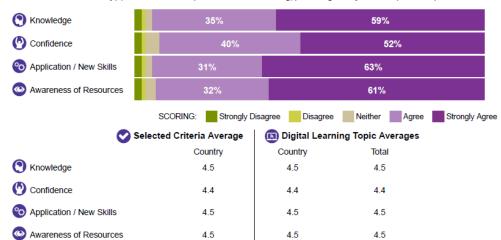

# Survey Responses Viewer

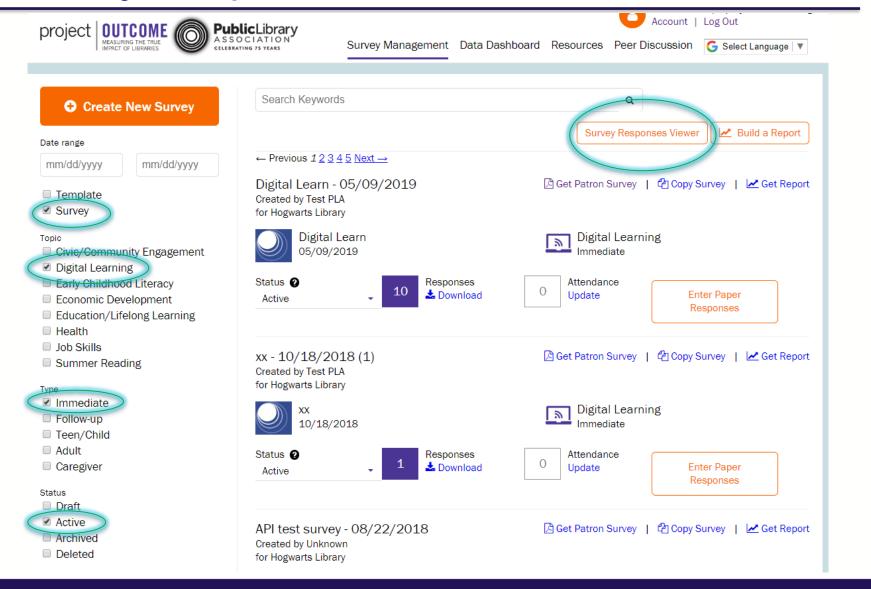

# Survey Responses Viewer

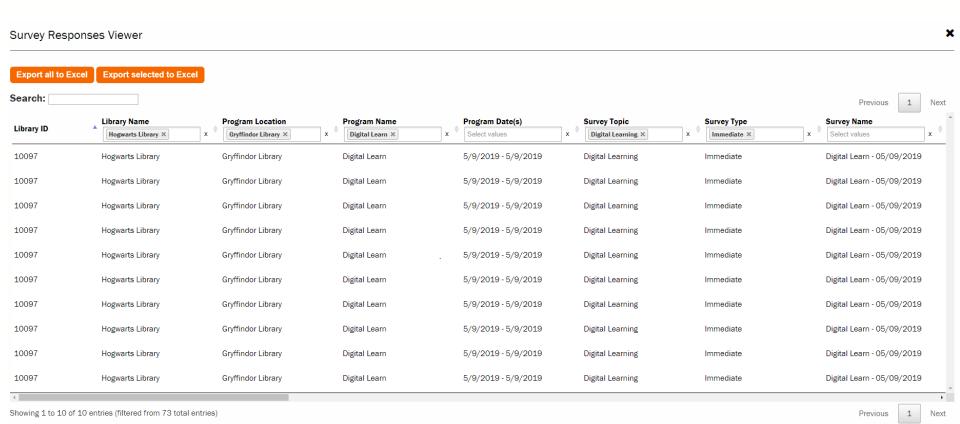

# Survey Responses Viewer: Excel Export

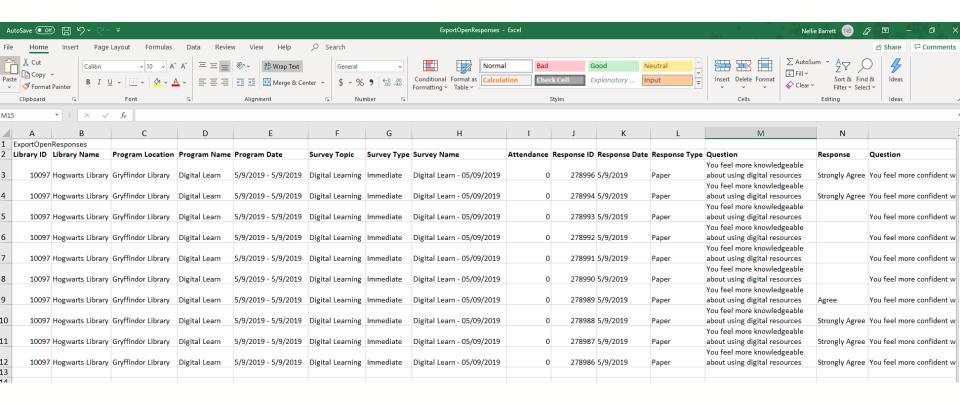

Step 1: Delete first blank row so excel recognized column names

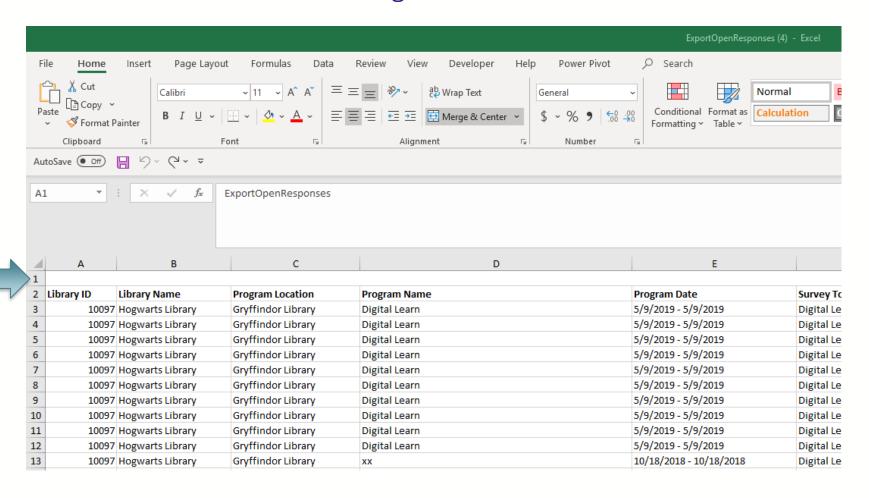

Step 2: Select the column you want to use in your chart

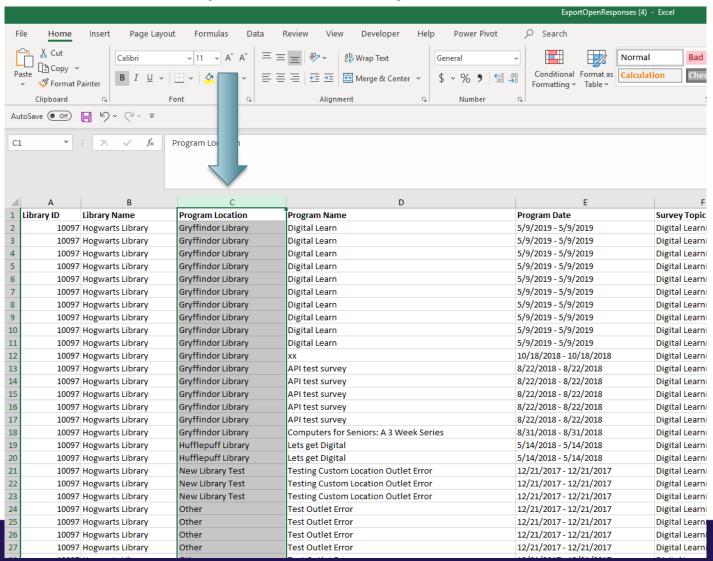

Step 3: Navigate to the "Insert" menu option and click on the "Recommended PivotTable" icon

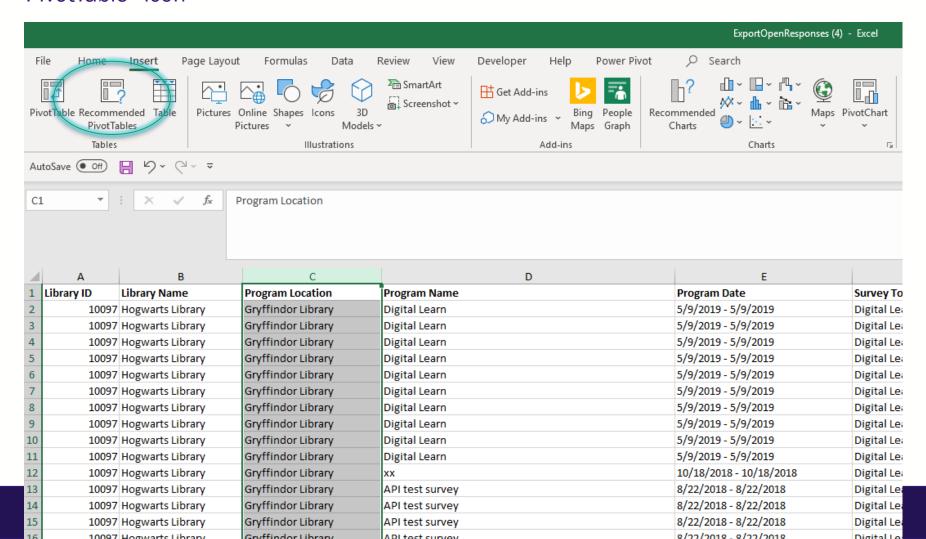

Step 4: Select the table that calculates the type of count you want and click "ok"

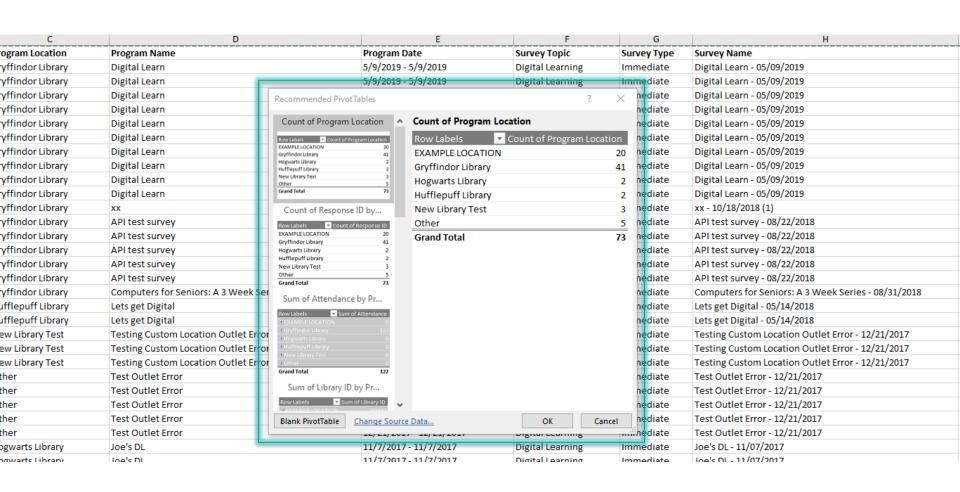

Step 5a: A new tab will open with the summary data

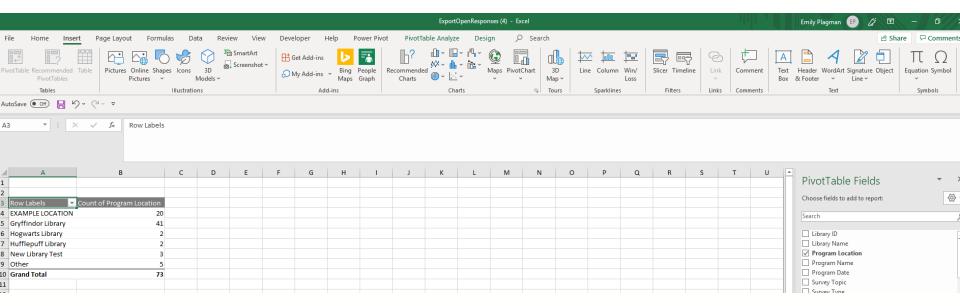

Step 5b: Navigate to the "Insert" menu again and selected "Recommended Charts"

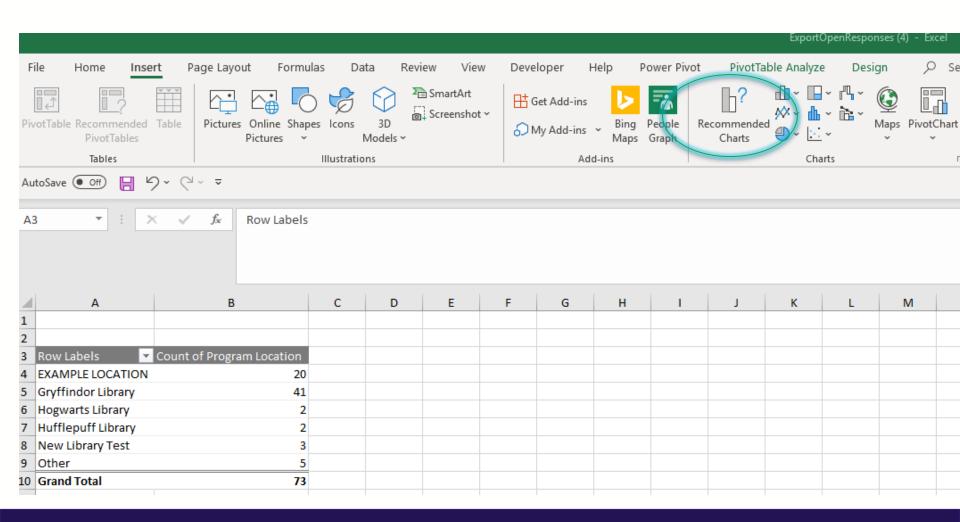

Step 6a: Select the chart type you want and click "ok"

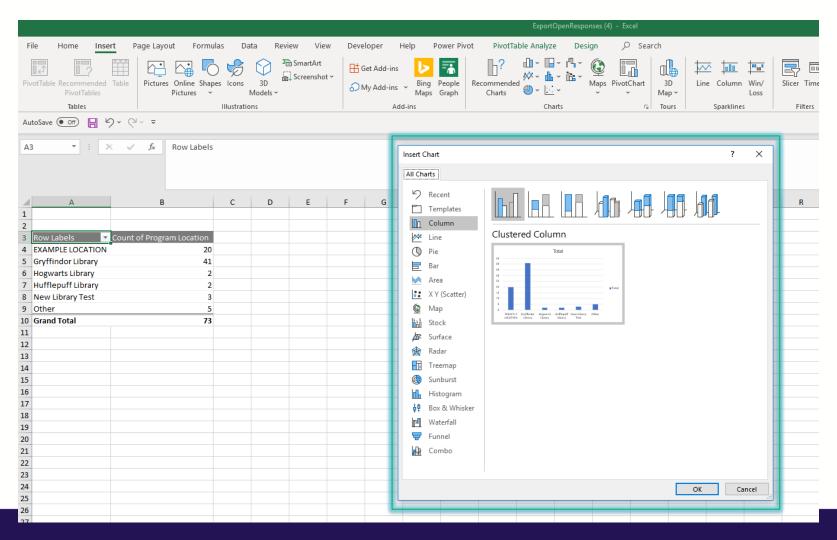

Step 6b: The chart will now display next to the table

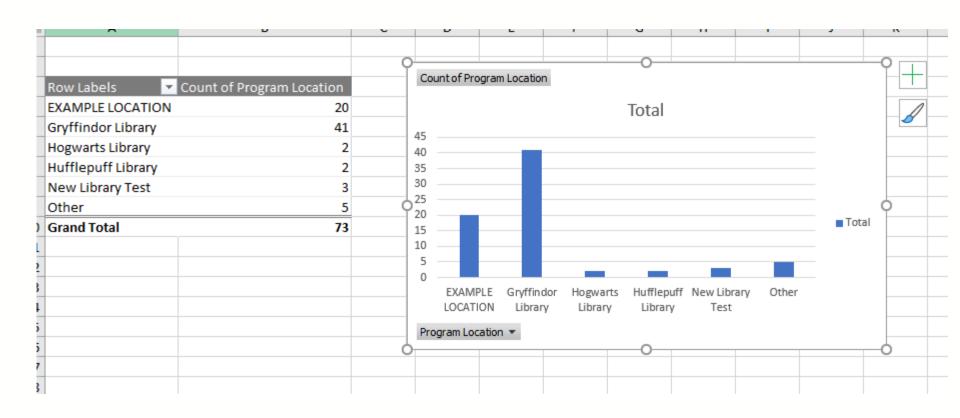

Step 7: Your chart has been created! To sort by count, select the drop down icon next to "Row Labels" and choose the "More sort options" menu item

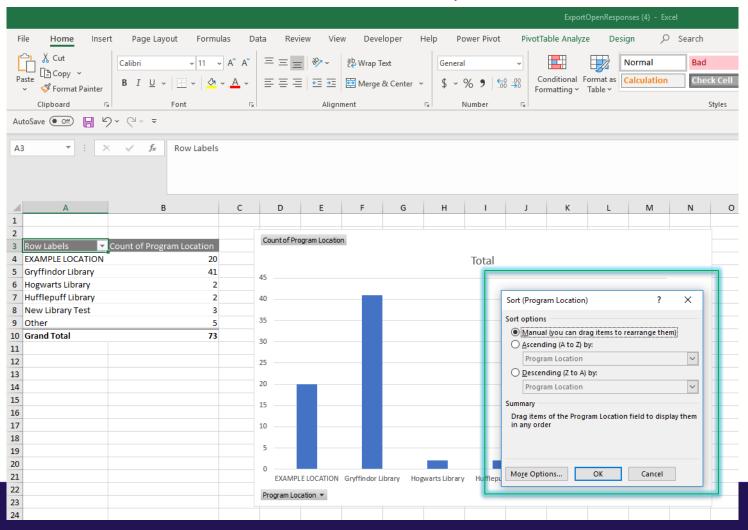

Step 7: Your chart has been created! To sort by count, select the drop down icon next to "Row Labels" and choose the "More sort options" menu item

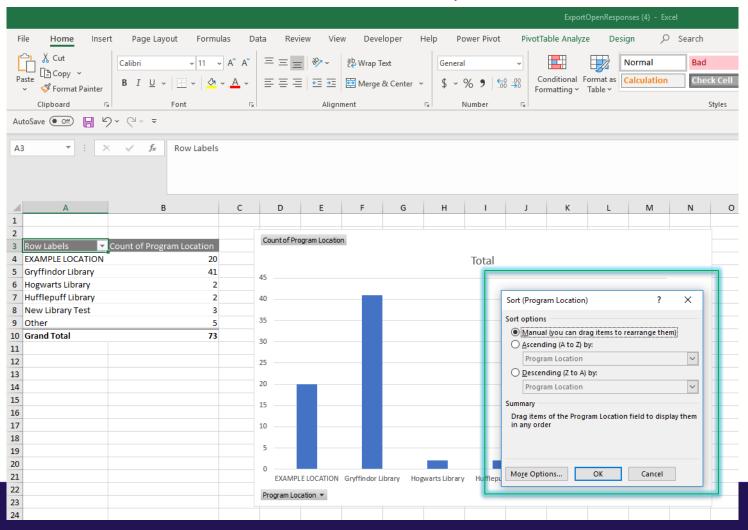

Step 8: Choose the order and column name you would like to sort by

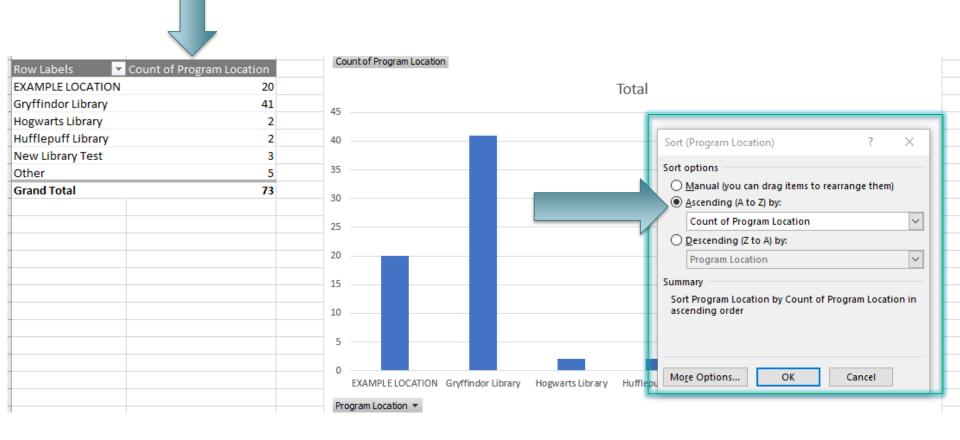

### Step 9: Edit your chart columns and share!

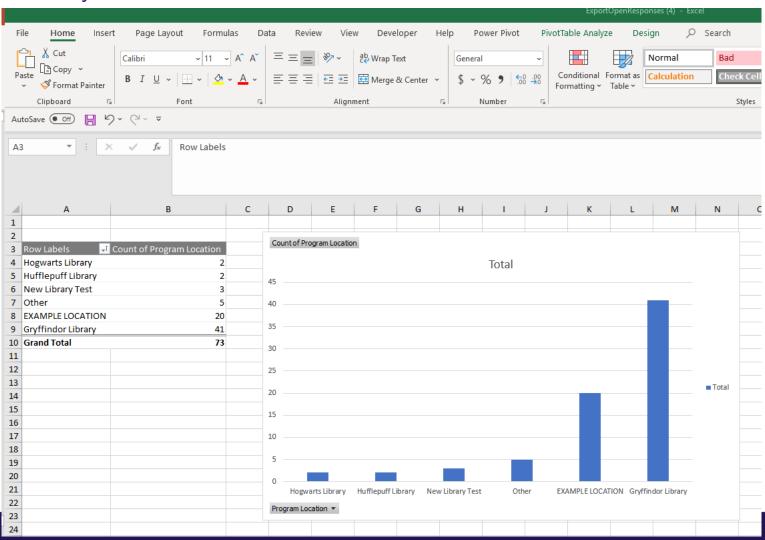

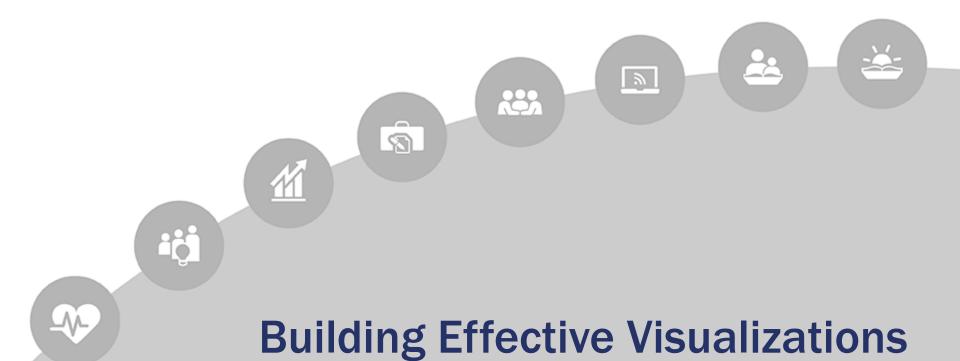

& Design Principles

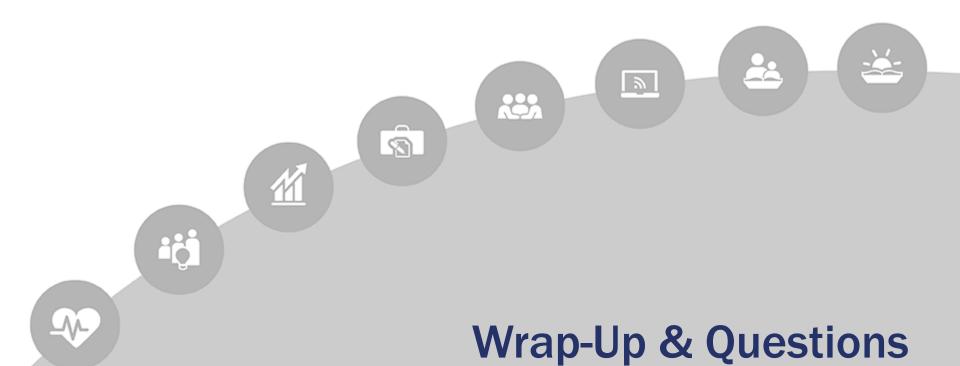

### **Peer Discussion Board**

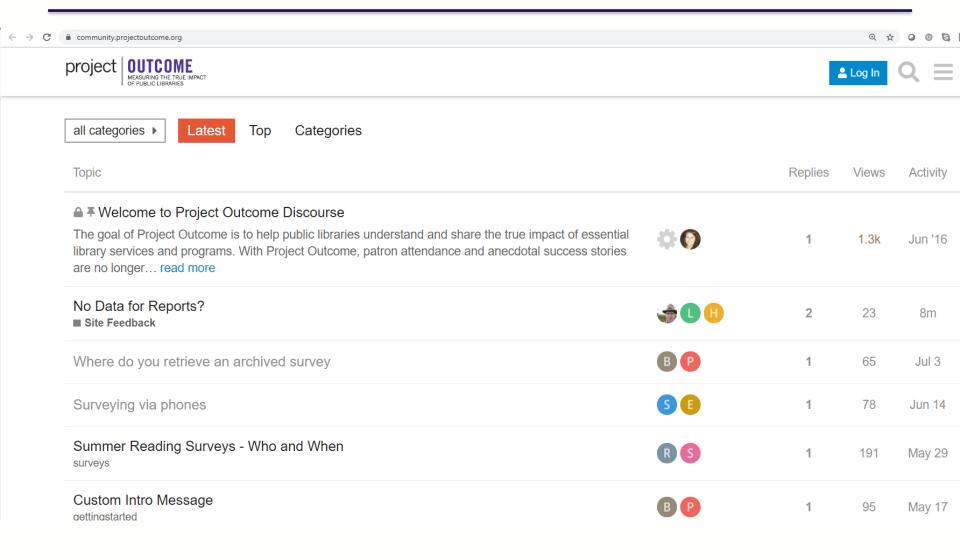

## **PLA Interest Groups on ALA Connect**

PLA Interest Group: Data and Measurement

Available to PLA members

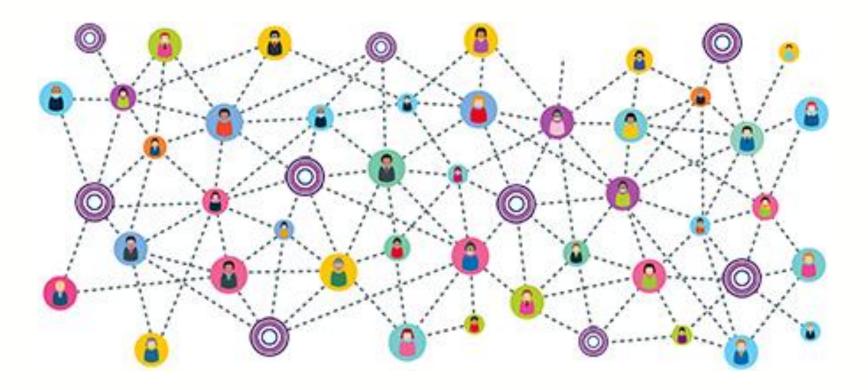

### **Peer Discussion Board**

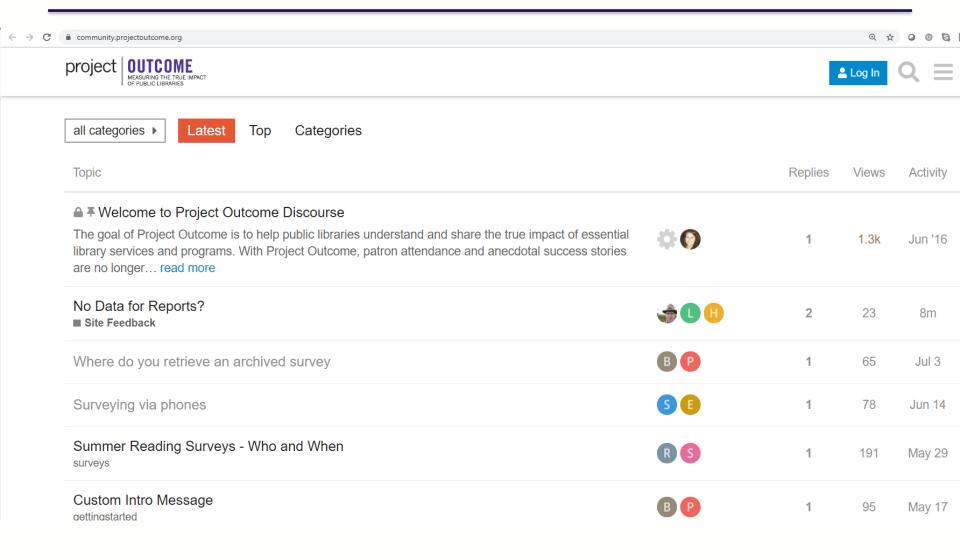

## **Find Your Data Pathway**

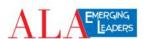

DATA PATHWAYS

DATA COMPETENCIES

MEET THE TEAM: EL GROUP I

ABOUT

SUGGESTIONS

Q

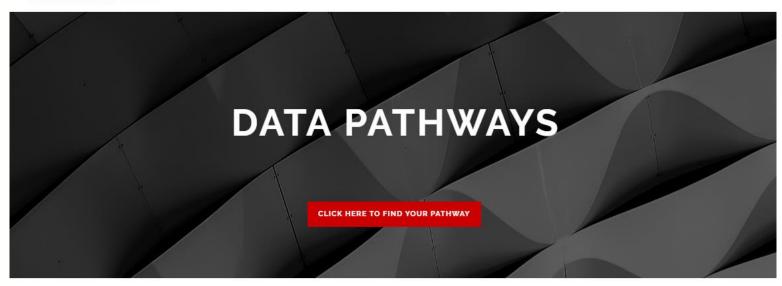

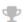

#### ABOUT

The EL Team, under the advisement of project leaders, created this resource guide of pathways for public library staff, administrators, and managers to gain the skills necessary for working with library assessment data.

Learn More

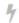

#### THE PURPOSE

As library professionals it has become increasingly important to be able to gather, analyze, and communicate data in order to navigate a data-rich world and make data-driven decisions related to funding, policies and other resources needed to support the communities we serve.

Learn More

#### ?

#### THE AUDIENCE

This project is intended to serve the needs of all library staff including but not limited to librarians, assistants, clerks, aides, pages, managers, and administrators.

Learn More

### **Additional Resources**

### Research Institute for Public Libraries

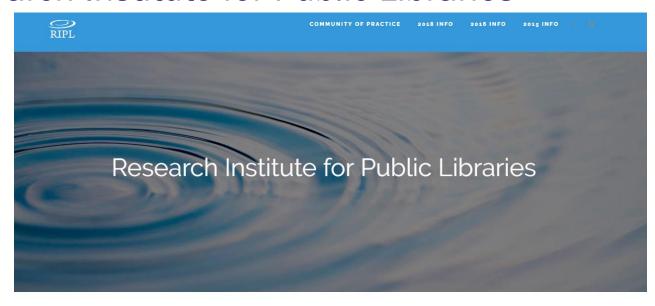

#### WHAT'S NEW?

The Colorado State Library and the Colorado Library Consortium are excited to announce that the next Research Institute for Public Libraries (RIPL) national event will occur July 12-15, 2020, at the Eaglewood Resort in the Chicago suburb of Itasca, Illinois.

RIPL began in 2015 as an immersive, bootcamp-style event for public library staff to learn practical methods for gathering, analyzing, and using data for planning, management, and communicating impact. Now, after 3 national events and 25 regional events, it's time for the next wave.

At the 2020 national event, we will debut a new format, tailored to meeting the needs of those just getting started with data and evaluation as well as data geeks, and for people new to RIPL as well as RIPL alumni. What's not changing? Hands-on, experiential learning; an immersive, camp-like experience (with better accommodations!); and the opportunity to connect with instructors and library staff from around the US and beyond who are passionate about creating data-powered libraries.

### **Share Your Feedback!**

Please take our brief post-webinar survey so we can learn how to better serve your needs.

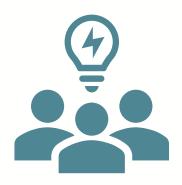

# **QUESTIONS?**

### Contact us:

Post any unanswered questions to community.projectoutcome.org

PLA: info@projectoutcome.org

Amanda Johnson: <a href="mailto:amanda.johnson@ncdcr.gov">amanda.johnson@ncdcr.gov</a>